# МИНИСТЕРСТВО НАУКИ И ВЫСШЕГО ОБРАЗОВАНИЯ РОССИЙСКОЙ ФЕДЕРАЦИИ Федеральное государственное автономное образовательное учреждение высшего образования «Южно-Уральский государственный университет (национальный исследовательский университет)»

Высшая школа электроники и компьютерных наук Кафедра «Электронные вычислительные машины»

# ДОПУСТИТЬ К ЗАЩИТЕ Заведующий кафедрой ЭВМ \_\_\_\_\_\_\_\_\_\_\_\_\_\_\_ Д.В. Топольский  $\langle \cdots \rangle$  2022 г.

# ПРОГРАММНО-АППАРАТНЫЙ КОМПЛЕКС СБОРА И ПЕРЕДАЧИ ДАННЫХ ДЛЯ ЦИФРОВОГО ДВОЙНИКА ЭЛЕКТРОПРИВОДА

# ПОЯСНИТЕЛЬНАЯ ЗАПИСКА К ВЫПУСКНОЙ КВАЛИФИКАЦИОННОЙ РАБОТЕ ЮУРГУ-090301.2022.222 ПЗ ВКР

Руководитель работы, к.пед.н., доцент каф. ЭВМ \_\_\_\_\_\_\_\_\_\_\_\_\_\_\_\_ Ю.Г. Плаксина  $\frac{1}{2022 \text{ r}}$ .

Автор работы, студент группы КЭ-405 \_\_\_\_\_\_\_\_\_\_\_\_\_\_\_\_ Д.С. Пашнин  $\langle \cdots \rangle$  2022 г.

Нормоконтролёр, к.пед.н., доцент каф. ЭВМ \_\_\_\_\_\_\_\_\_\_\_\_\_\_\_\_ М.А. Алтухова  $\leftarrow \rightarrow$  2022 г.

Челябинск-2022

МИНИСТЕРСТВО НАУКИ И ВЫСШЕГО ОБРАЗОВАНИЯ РОССИЙСКОЙ ФЕДЕРАЦИИ Федеральное государственное автономное образовательное учреждение высшего образования «Южно-Уральский государственный университет (национальный исследовательский университет)» Высшая школа электроники и компьютерных наук Кафедра «Электронные вычислительные машины»

> УТВЕРЖДАЮ Заведующий кафедрой ЭВМ \_\_\_\_\_\_\_\_\_\_\_\_\_\_\_ Д.В. Топольский «  $\rightarrow$  2022 г.

# **ЗАДАНИЕ**

**на выпускную квалификационную работу бакалавра** студенту группы КЭ-405 Пашнину Дмитрию Сергеевичу обучающемуся по направлению 09.03.01 «Информатика и вычислительная техника»

**1) Тема работы:** «Программно-аппаратный комплекс сбора и передачи данных для цифрового двойника электропривода**»** утверждена приказом по университету от 12 декабря 2021 г. №308/141

**2) Срок сдачи студентом законченной работы:** «1» июня 2022 г.

## **3) Исходные данные к работе:**

Реализовать сбор и передачу данных на web-sever – Data Connector программной среды моделирования Ansys Twin Builder, в работе учесть следующие требования:

– микроконтроллер STM32F303VCT6;

– 2 аналоговых датчика тока (на основе датчика Холла);

– преобразователь интерфейсов USB-UART CH340G.

## **4) Перечень подлежащих разработке вопросов:**

– анализ предметной области на наличие аналогичных устройств, обзор основные технологические решения;

- определение требований к разрабатываемому проекту;
- проектирование программной и аппаратной архитектуры системы;
- подбор компонентной базы для разработки аппаратной части системы;
- реализация программно-аппаратного комплекса;
- тестирование передачи данных в web-сервер Data Connector
- тестирование системы на пользовательские ошибки.

**5) Дата выдачи задания:** «1» декабря 2022 г.

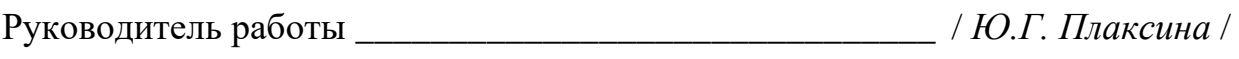

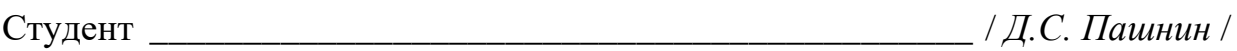

# **КАЛЕНДАРНЫЙ ПЛАН**

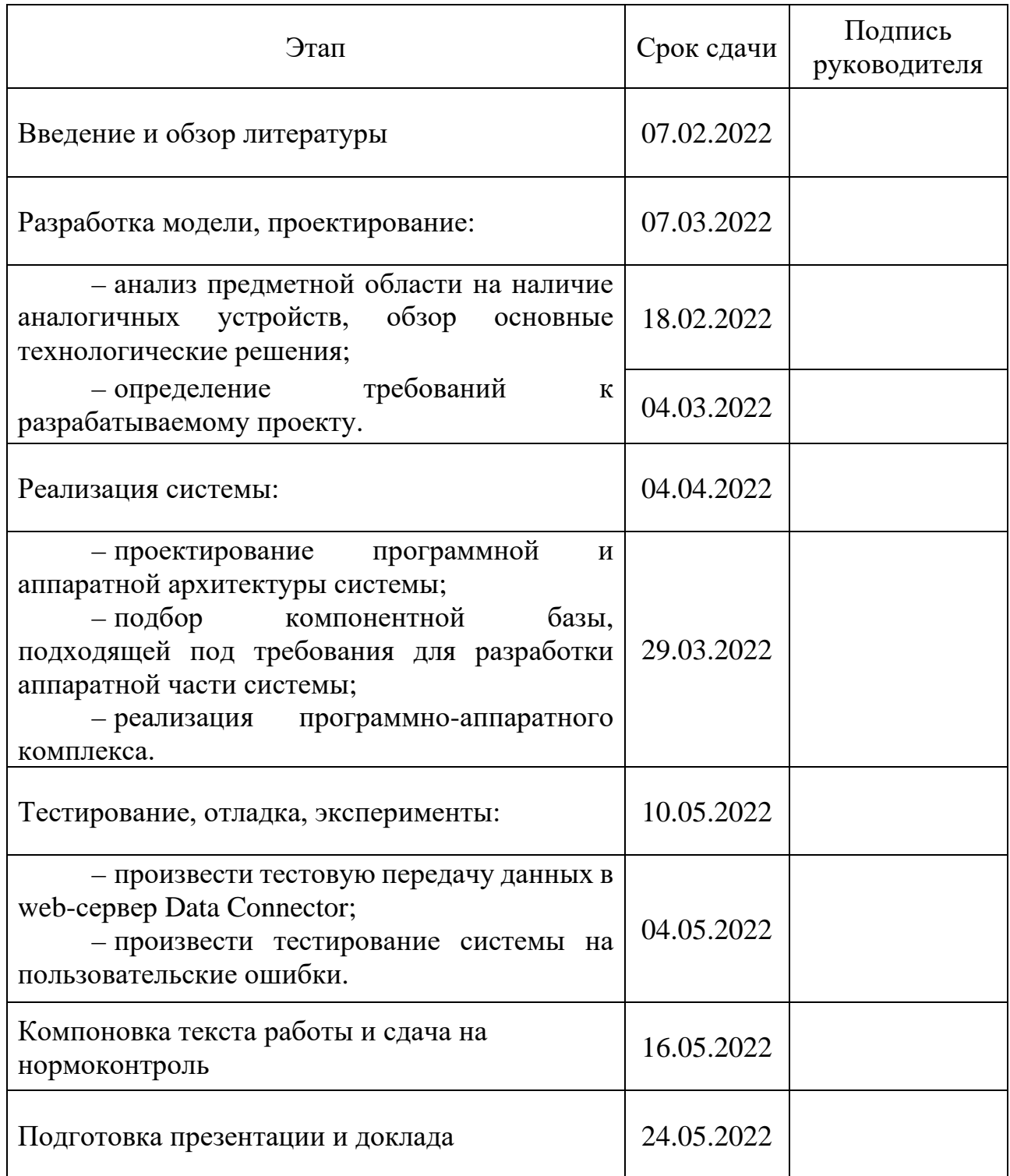

Руководитель работы \_\_\_\_\_\_\_\_\_\_\_\_\_\_\_\_\_\_\_\_\_\_\_\_\_\_\_\_\_\_\_\_/ *Ю.Г. Плаксина* /

Студент \_\_\_\_\_\_\_\_\_\_\_\_\_\_\_\_\_\_\_\_\_\_\_\_\_\_\_\_\_\_\_\_\_\_/ *Д.С. Пашнин* /

### **АННОТАЦИЯ**

Д.С. Пашнин. Программно-аппаратный комплекс сбора и передачи данных для цифрового двойника электропривода. – Челябинск: ФГАОУ ВО «ЮУрГУ (НИУ)», ВШЭКН; 2022, 42 с., 22 ил., библиогр. список – 19 наим.

В рамках выпускной квалификационной работы производится проектирование и реализация программно-аппаратного комплекса сбора и передачи данных для цифрового двойника электродвигателя. Осуществляется анализ предметной области и основных технологических решений. Производится проектирование и реализация макета комплекса. Разрабатывается клиентское приложение для управления работой микроконтроллера и связи с web-сервером, за основу взаимодействия взята двухзвенная клиент-серверная архитектура и протокол обмена данными TCP. Производится тестовая передача данных в программную среду Twin Builder.

# **СОДЕРЖАНИЕ**

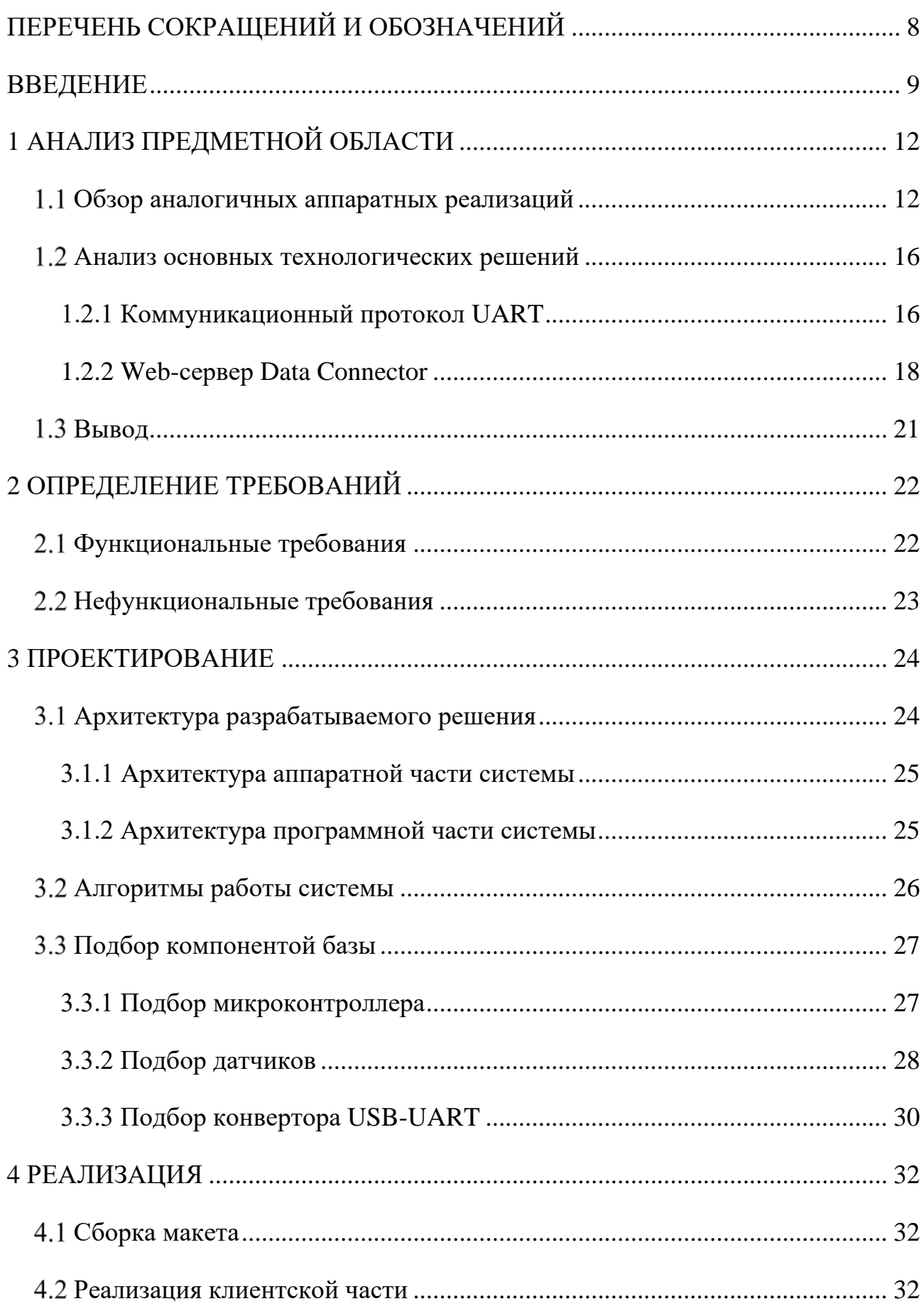

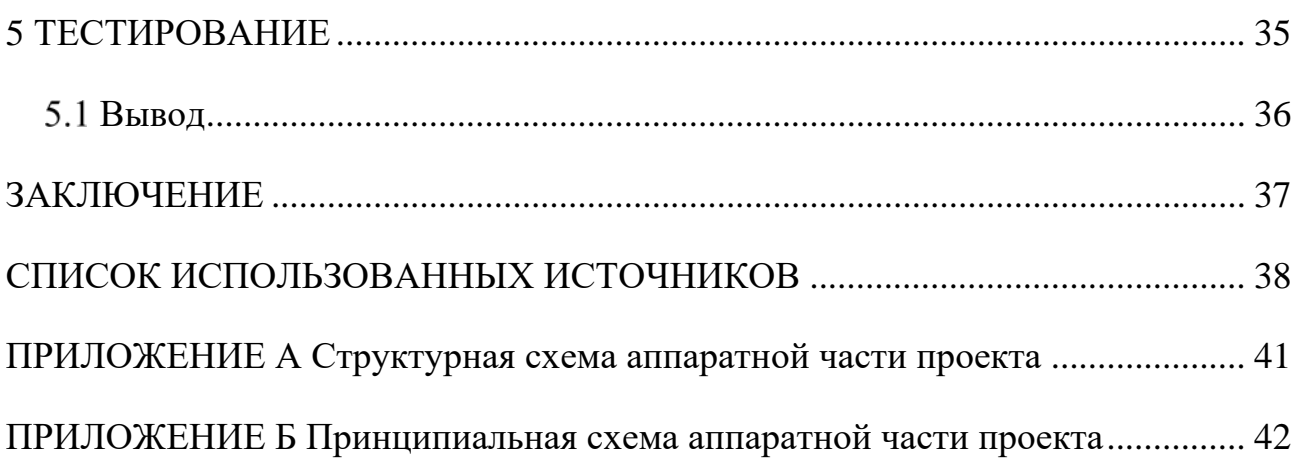

# ПЕРЕЧЕНЬ СОКРАЩЕНИЙ И ОБОЗНАЧЕНИЙ

<span id="page-7-0"></span> $A - a$ MTTep

АЦП- аналого-цифровой преобразователь

 $B - BOJIbT$ 

**ИВ** – интернет вещей

ИИ - искусственный интеллект

 $MA$  – миллиампер

 $MB$  – милливольт

МК - микроконтроллер

ОС - операционная система

ПАК - программно-аппаратный комплекс

ПО - программное обеспечение

ЦД - цифровой двойник

**DMA** (от англ. Direct Access Memory) – прямой доступ к памяти

GND - точка нулевого потенциала микросхемы

**IoT** (от англ. Internet of Things) – интернет вещей

 $RX -$ Канал приёма данных

TCP (от англ. Transmission Control Protocol) - протокол управления передачей

**TTL** (от англ. Transistor-transistor logic) - транзисторно-транзисторная логика

**TX** - Канал передачи данных

**UART**  $($ o $T$ англ. Universal asynchronous receiver/transmitter) универсальный асинхронный приёмопередатчик

#### **ВВЕДЕНИЕ**

<span id="page-8-0"></span>Современное человечество стоит у истоков новой промышленной революции, которая фундаментально изменит его жизнь, труд и коммуникацию. Сложно представить предел возможностей общества, которое связано мобильными устройствами и использует современные технологии такие как: ИИ, роботизацию, ИВ (IoT), трехмерную печать, нанотехнологии, биотехнологии, квантовые вычисления, а также только зарождающуюся технологию ЦД. Синтез этих технологий и их взаимодействие в цифровых, физических и биологических сферах составляют ключевое отличие четвертой промышленной революции от всех предыдущих.

Суть четвёртой промышленной революции была изложена в 2011 году на Ганноверской ярмарке, где был впервые употреблён термин «Индустрия 4.0», и был описан как процесс коренного преобразования глобальных цепочек создания стоимости [1], что подразумевает под собой переход к фундаментально новому процессу создания конечных продуктов.

Рассмотрим один из важнейших аспектов цифровой сферы в цикле производства, представленный в рамках перехода к «Индустрии 4.0», а именно ЦД [1]. Майкл Гривз из Технологического университета Флориды в 2003 году ввёл этот термин в своей статье «Цифровые двойники: превосходство в производстве на основе виртуального прототипа завода» [2]. Однако для этого термина мы обратимся к лучшего понимания простому,  $HO$ исчерпывающему тезису, который в 2018 году был представлен в ходе SAS Business Forum 2018: «Цифровой двойник с максимальной точностью представляет в цифровом формате конфигурацию, состояние продукта, процесса, актива и т.д. на протяжение его полного жизненного цикла: проектирование, производство, внедрение или обработка, тестирование, реализация или эксплуатация» [3].

На сегодняшний день многие отрасли промышленности собирают данные о производительности и степени износа оборудования. Важным показателем

качества является надёжность аппаратуры, эксплуатируемой в рамках производственного цикла. Выбирая ту или иную технику, руководствуются именно этим параметром.

Современный технологий уровень моделирования предоставляет производителям возможность использовать ЦД в своих продуктах и процессах. ЦД позволяет производителю быстрее и с более высокой степенью точностью отлавливать острые физические проблемы для их решения, проектировать и создавать более качественные продукты. Снижается риск возникновения аварий и, следовательно, простоев оборудования [4, 5].

Таким образом, внедрение ЦД на производство является актуальной потребностью. Одна из составных частей ЦД это система сбора, обработки и передачи данных для связи физической модели и математической модели, данная система также требует тщательной проработки.

Следовательно целю выпускной квалификационной работы является проектирование и реализация программно-аппаратного комплекса сбора и передачи данных для цифрового двойника программной среды Ansys Twin Builder.

Для достижения цели текущего проекта, необходимо решить следующие поставленные задачи:

- проанализировать предметную область на наличие аналогичных устройств, рассмотреть основные технологические решения;

- определить требования к разрабатываемому проекту;

- спроектировать программную и аппаратную архитектуры системы;

– подобрать компонентную базу, подходящую под требования разработки аппаратной части системы;

- реализовать программно-аппаратный комплекс:

- произвести тестовую передачу данных в web-сервер Data Connector;

– произвести тестирование системы на пользовательские ошибки.

В первой главе осуществлён анализ предметной области и обзор основных технологических решений. Во второй главе определены требования к

разрабатываемому проекту. В третьей главе описан процесс проектирования ПАК. В четвёртой главе представлена реализация программно-аппаратного комплекса. В пятой главе осуществлена тестовая передача данных в программную среду Twin Builder, выполнено небольшое сквозное тестирование. В заключении проведено описание результатов работы.

# <span id="page-11-0"></span>1 АНАЛИЗ ПРЕДМЕТНОЙ ОБЛАСТИ

Для решения задачи сбора и передачи данных с датчиков в ПО Twin Builder используется ПАК. На сегодняшний день рынок узкоспециализированных устройств для интегрирования в ПАК представлен следующими моделями.

# <span id="page-11-1"></span>1.1 Обзор аналогичных аппаратных реализаций

Модуль, внешний вид которого изображён на рисунке 1, **ADAM-4017 ADVANTECH** предназначается для обработки сигналов датчиков и в входит в состав распределенной системы сбора данных и управления [6].

Встроенный в модуль микропроцессор позволяет выполнять операции аналогового ввода, нормализацию сигналов, индикацию обработки данных и их передачу по последовательному интерфейсу RS-485. Среди функциональных особенностей модуля можно отметить: наличие гальванической развязки по цепям питания и интерфейса RS-485, программную установку параметров, командный протокол DCON, а также сторожевой таймер. Некоторые модули поддерживают протокол Modbus.

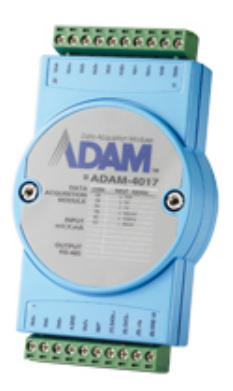

Рисунок 1 – Внешний вид модуля ADAM-4017 ADVANTECH [6] Приведём некоторые характеристики из документации модуля в таблице 1.

| Конструкция ADAM-4017                    | Модуль с последовательным интерфейсом,       |
|------------------------------------------|----------------------------------------------|
|                                          | Монтаж на DIN рейку, Пластиковый корпус      |
| Диапазоны биполярного сигнала по         | $-0.15+0.15, -0.5+0.5, -1+1, -5+5, -$        |
| напряжению                               | $10+10B$                                     |
| Диапазоны биполярного сигнала по току    | $-20+20$ MA, $420$ MA                        |
| Входное сопротивление при измерении      | 20 MO <sub>M</sub>                           |
| напряжения                               |                                              |
| Входное сопротивление при измерении тока | 125 Ом                                       |
| Токовый шунт                             | Внешний, 125 Ом                              |
| Перегрузка по входу                      | 35 B                                         |
| Тип интерфейса                           | RS-485                                       |
| Скорость передачи данных ADAM-4017       | 1200, 2400, 4800, 9600, 19200, 38400, 57600, |
|                                          | 115200 Бит/сек                               |
| Максимальная длина линии связи           | 1200 <sub>M</sub>                            |
| Протокол передачи данных                 | Совместим с протоколом ADAM-4000             |
| Максимальное количество модулей в сети   | 256                                          |
| Количество каналов аналогового ввода     | 8 (6 с общим проводом, 2                     |
| ADAM-4017                                | дифференциальных)                            |
| Гальваническая изоляция                  | 3000 B                                       |
| Погрешность                              | 0.10.1%                                      |
| Напряжение питания ADAM-4017             | $+10+30B$                                    |
| Потребляемая мощность ADAM-4017          | 1.3 B <sub>T</sub>                           |
| Рабочая температура ADAM-4017            | $-10+70$ °C                                  |

Таблица 1 – Основные характеристики модуля ADAM-4017 ADVANTECH [\[6\]](#page-37-7)

Микроконтроллеры **ПЛК BX 10/10E** имеют на борту 10 встроенных дискретных входов-выходов (6 входов и 4 выхода) [\[7\]](#page-37-8). ПЛК с дискретными входами постоянного тока, имеют шесть, выбираемых, высокоскоростных входа, а ПЛК с дискретными выходами постоянного тока, имеют два, выбираемых, высокоскоростных выхода. Все ПЛК могут расширить свои возможности с помощью модулей расширения BRX, чтобы обеспечить большую гибкость управлении при низкой стоимости. У ПЛК BX 10E имеют порт Ethernet, есть дополнительный аналоговый вход и один, встроенный аналоговый выход, которые выбираются по току/напряжению в программном обеспечении.

Рассмотрим наиболее подходящий МК BX-DM1E-10AR3-D, внешний вид которого изображён на рисунке 2.

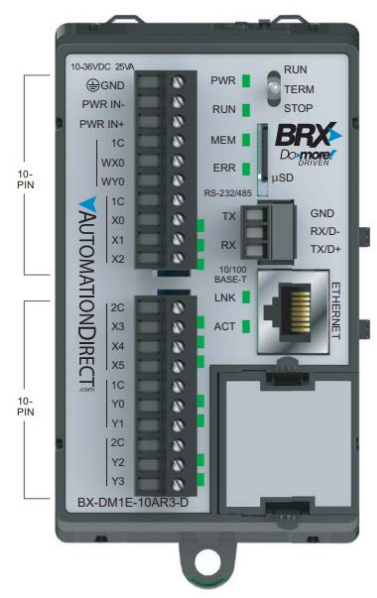

Рисунок 2 – Внешний вид модульной системы BX-DM1E-10AR3-D [\[7\]](#page-37-8)

Представим некоторые характеристики питания и аналогового входа модуля в таблицах 2, 3.

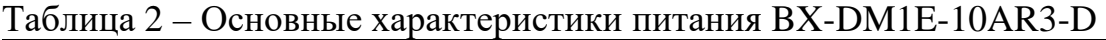

| Номинальное напряжение        | $12 - 24B$ (DC) |
|-------------------------------|-----------------|
| Диапазон входного напряжения  | $10 - 36B$ (DC) |
| Максимальная пульсация UBX    | $\leq$ +10%     |
| Максимальная входная мощность | 14Bт            |

Таблица 3 – Основные характеристики аналогового входа BX-DM1E-10AR3-D

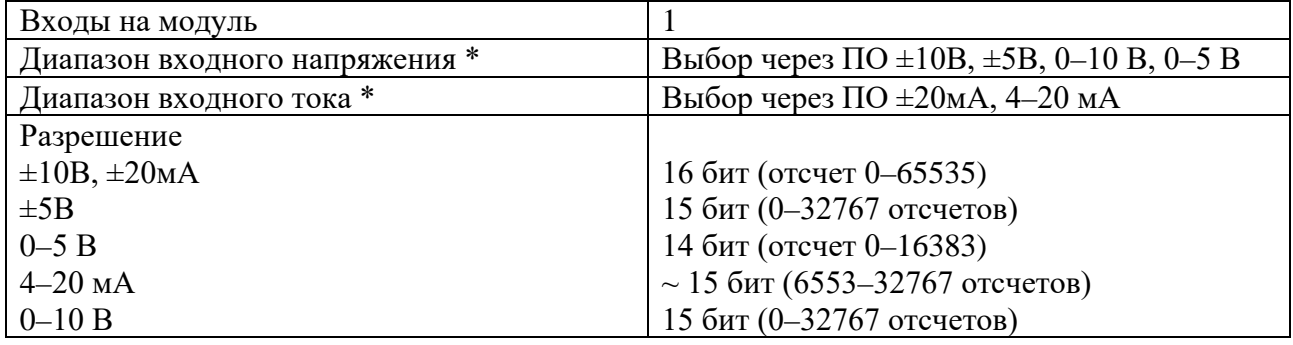

 $*$  Возможность выбора диапазона для каждого канала через ПО

Следующим аналогичным решением является серия компактных контроллеров **WinPAC-5000**, которые работают под управлением Windows CE [\[8\]](#page-38-0). Эта многозадачная ОС оптимизирована для решения задач реального времени. Благодаря этому контроллеры располагает богатым функционалом высокоуровневого программирования, отвечая при этом всем необходимым требованиям задач промышленной автоматизации. Программирование контроллеров осуществляется на Visual Studio .NET 2005/2008.

В частности на контроллере WP-5238-СЕ7 (рисунок 3) присутствуют порты COM, выход VGA, Ethernet, USB и один слот для платы расширения. Дополнительно к контроллеру WP-5238-CE7 можно по встроенному интерфейсу RS-485 подключить модули ввода-вывода I-7000 и М-7000 [9].

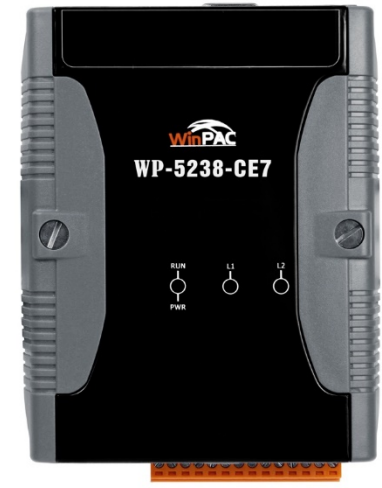

insat.ru

Рисунок 3 – Внешний вид контроллера WP-5238-CE7 [8]

Для более наглядного сравнения составим сравнительную таблицу 4 по таким ключевым параметрам как: поддержка протоколов, интерфейсов подключения и цен на изделия.

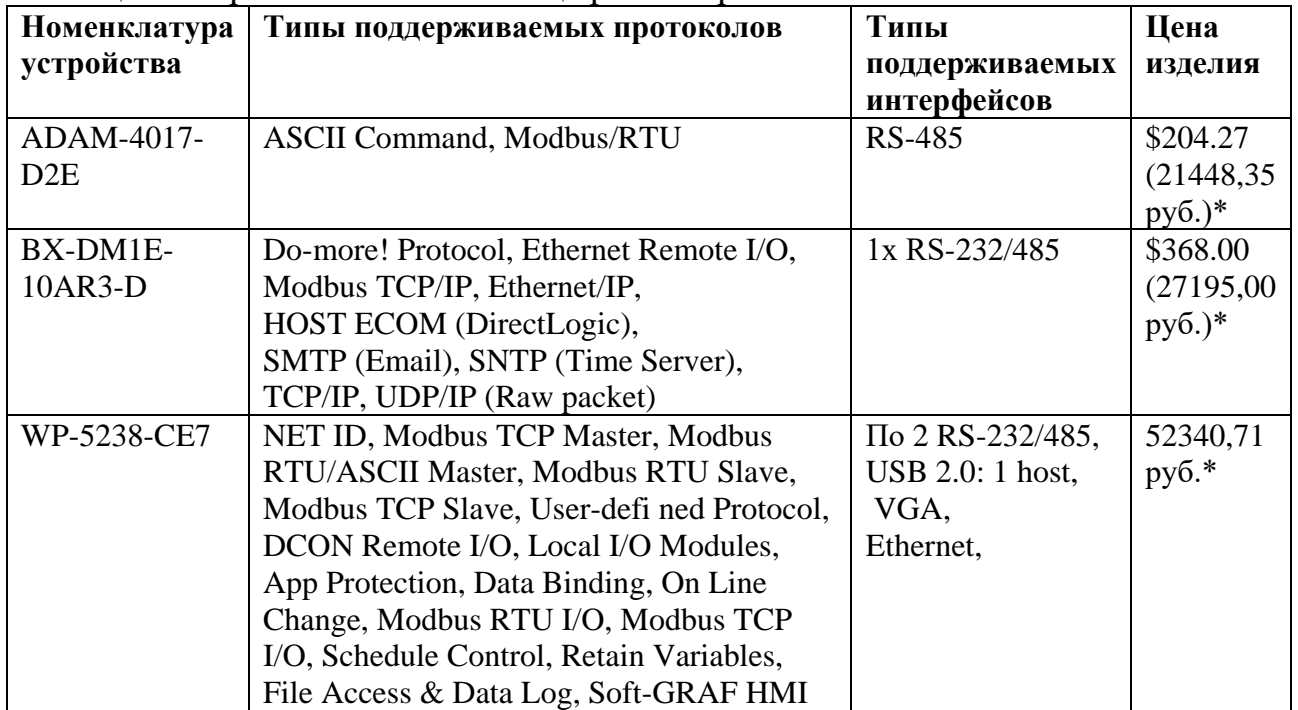

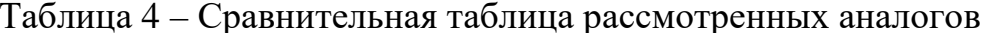

\*актуальная цена на момент обращения к официальным дистрибьютерам

 $(23.05.22 \text{ T.}).$ 

Полагаясь на таблицу 4 можно сделать вывод, что при использовании готового аппаратного решения конечная стоимость проекта оказывается достаточно высокой, в свою очередь, подобная стоимость может насторожить потенциального заказчика. Стоит отметить, что всем присутствующим вариантам устройств присуща либо недостаточность в типе поддерживаемых протоколов или интерфейсов, либо их избыточность, что напрямую влияет на ценовую политику конечного продукта.

#### <span id="page-15-0"></span>1.2 Анализ основных технологических решений

Рассмотрим основные технологические решения, применённые для проектирования программного-аппаратного комплекса. Данный стек технологий обеспечит конечную реализацию проекта.

#### <span id="page-15-1"></span>1.2.1 Коммуникационный протокол UART

Старейшим и самым распространённым на сегодняшний день физическим ланных является UART.  $O<sub>H</sub>$ протоколом передачи является частью периферийного компонента, который находится внутри микроконтроллера. Функция UART заключается в преобразовании входящих и исходящих данных в последовательный в поток бинарного сигнала. Восьми- или девяти- битные последовательные данные, полученные от периферийного устройства, преобразуются в параллельную форму с использованием последовательного преобразования в параллельное, а параллельные данные, полученные от ЦП, преобразования преобразуются с помощью **H3** последовательного  $\mathbf{B}$ параллельный. Эти данные представлены в модулирующей форме и передаются с определенной скоростью передачи [10].

<sub>B</sub>  $(UART)$ последовательном асинхронном соединении **СВЯЗЬ** осуществляется по двум проводам (RX/TX), где биты, составляющие информационные байты, принимаются/отправляются последовательно. Уровни

напряжения: высокий не менее 0,65 В и низкий не более 0,35 В, 1 и 0 соответственно, относятся к третьей линии (GND). Хотя управляющих сигналов может быть больше, эти 3 являются минимумом для установления двусторонней связи. Связь считается асинхронной, поскольку биты не синхронизируются с лополнительной тактовой линией. a принимаются/отправляются  $\mathbf{c}$ предопределенной частотой (скоростью передачи) [10].

RX/TX линии COM-порта задействованы при передаче без аппаратного управления потоком данных. При аппаратном потоке задействованы еще дополнительные интерфейсные линии (DTS, RTS и пр.).

Выход передатчика ТХ соединен с входом приемника RX и наоборот (рисунок 4).

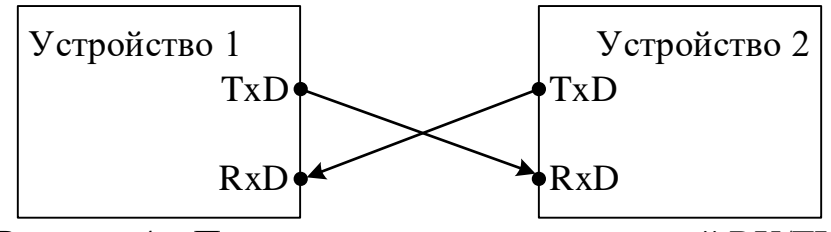

Рисунок 4 - Подключение сигнальных линий RX/TX

Приведём простейшую диаграмму процесса передачи информационного потока битов по протоколу UART на рисунке 5.

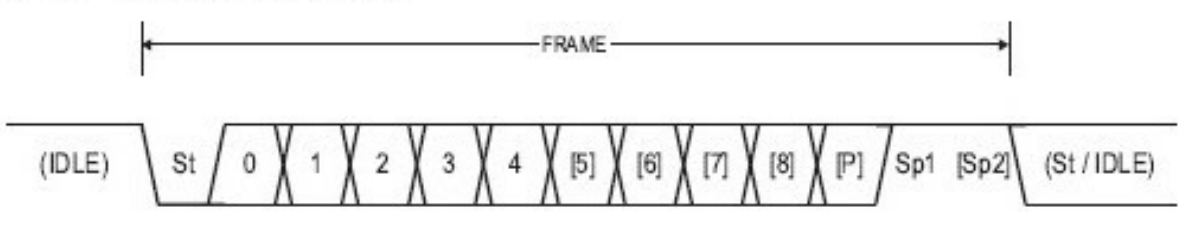

Рисунок 5 – Диаграмма передачи байта информации по UART в асинхронном режиме [11]

В начале диаграммы мы видим, что если шина не используется и данные по определённому проводу не передаются или не принимаются в зависимости от назначения вывода, то логический уровень данного вывода находится в высоком состоянии (высокое пассивное состояние на шине - IDLE).

Длительность одного бита последовательности, рассчитывается по формуле (1) [10].

$$
T = \frac{1}{br},\tag{1}
$$

где Т - длительность одного бита последовательности, с;

br (baud rate) – скорость передачи данных, бит/с.

Далее идёт обязательный стартовый бит (St), который всегда имеет низкий уровень сигнала.

Когда время стартового бита истекает, последующие биты для контроллера являются информационными. В зависимости от режима работы порта информационных битов может быть от пяти до девяти. Отметим также, что передача группы информационных битов начинается с самого младшего, и затем более старшие.

Следующим битом после информационных является бит чётности (Р). Однако его присутствие варьируется в зависимости от выбранного режима работы. Если режим работы предусматривает наличие бита чётности, то когда мы передаём одну группу бит, он будет выставлен, а при следующей передаче группы будет сброшен, для ещё большей синхронизации.

Затем идут стоповые биты (Sp1 и Sp2), гласящие о том, что передача посылки закончена. Данных битов может быть один или два также в зависимости от режима работы порта. Данные биты передаются с помощью организации высокого логического состояния на ножке. И затем процесс повторяется сначала.

#### <span id="page-17-0"></span>1.2.2 Web-сервер Data Connector

Этот компонент действует как сервер, а удаленное приложение должно действовать как клиент. Data Connector поддерживает создание произвольного количества входных и выходных портов. Связь происходит в каждой точке выборки. Поддерживаются следующие два режима синхронизации [12]:

- синхронизация в режиме реального времени - обмен данными в каждой точке выборки осуществляется в режиме реального времени в неблокирующем режиме;

– блокирующий режим – обмен данными в каждой точке выборки блокируется до тех пор, пока данные не будут приняты или отправлены в течение заданного времени ожидания.

### Процесс **установления соединения** происходит следующим образом [\[12\]](#page-38-4).

Data Connector запускает сервер, прослушивающий клиентское соединение по заданному номеру TCP-порта во время функции инициализации. Для каждого компонента принимается только один клиент.

Клиентское приложение на удаленной машине может подключаться к серверу Data Connector только после запуска анализа переходных процессов в Twin Builder на главной машине. Когда клиент успешно подключается в течение времени ожидания соединения, сервер создаёт выделенный TCP-сокет для двунаправленной связи с клиентом.

Затем в зависимости от потребностей происходит двунаправленный **процесс передачи данных** [\[12\]](#page-38-4).

Данные (входные значения с датчиков на серверную часть и выходные данные направляемые в математическую модель (рисунок 6)), передающиеся в двоичном формате с 64-битной разрядностью для каждого пришедшего параметра выборки, принимаются и/или отправляются с помощью сокета.

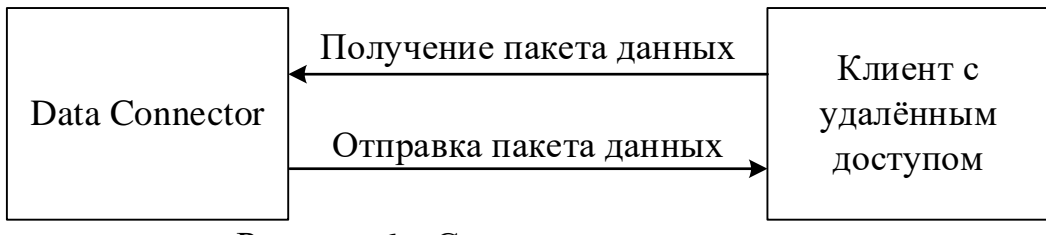

Рисунок 6 – Схема передачи данных

Процесс организации данных на стороне клиента происходит по следующим правилам [\[12\]](#page-38-4).

Если на стороне клиента формируется *N<sub>send</sub>* выходных значений, предназначенных для отправки в Data Connector, клиент, в свою очередь, формирует байтовый массив следующим образом, изображённом на рисунке 7.

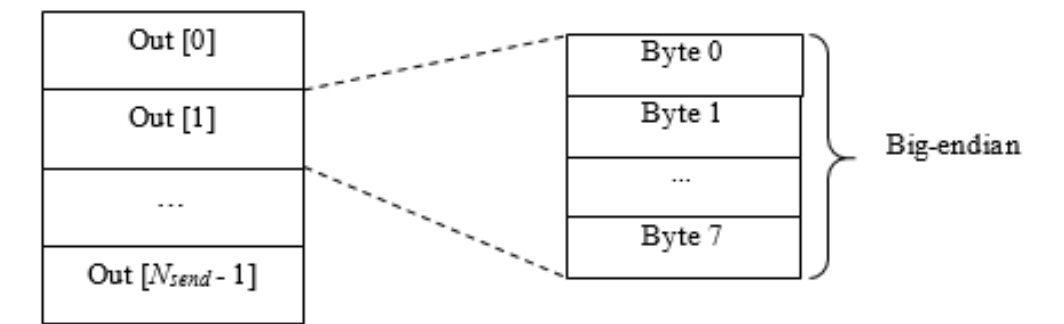

Рисунок 7 – Формирование байтового массива для передачи в Twin Builder

Как показано выше, все выходные значения должны быть упакованы в массив байтов, который будет отправлен через сокет. Каждый байт должен быть записан в формате big-endian (network). Данные упаковываются таким же образом со стороны Twin Builder для отправки клиенту. Следовательно, рассчитать размер буфера, необходимого для принятия данных на стороне клиента, можно по формуле (2).

$$
N_{recv} \times 8, 6a\text{HT},\tag{2}
$$

где  $N_{recv}$  – количество отправляемых значений из Data Connector клиенту. Опишем процесс работы в режиме реального времени [12].

В этом режиме моделирование синхронизируется с реальным временем в каждой точке выборки, а данные принимаются и отправляются клиенту. Прием/отправка вызовов не блокируются – то есть не дожидаются завершения операций приема/отправки. Следовательно, если клиент не отправляет никаких данных к моменту возникновения принимающего вызова, Data Connector просто переходит дальше и сохраняет предыдущие значения временной точки в качестве выходных данных. Для корректной работы режима должны быть выполнены следующие условия:

а) сложность моделирования должна быть достаточно ограниченной, чтобы время моделирования никогда не отставало от реального времени. Моделирование не должно страдать из-за сбоев сходимости или зависания с изменением размера шага моделирования;

б) принимающее устройство должно осуществлять выборку данных с равной или более высокой частотой дискретизации, чем отправляющее. Data

Connector и клиент, принимающие и одновременно передающие данные, должны работать с одинаковой частотой дискретизации.

Опишем ещё один режим работы – **блокирования данных** [\[12\]](#page-38-4). В этом режиме время выборки основано исключительно на моделировании. В каждой точке выборки Data Connector ожидает завершения операций приема и отправки в течение времени, указанного параметром тайм-аута ввода-вывода. Если данные не могут быть получены по истечении времени ожидания, в качестве выходных данных сохраняются значения предыдущих временных точек.

### <span id="page-20-0"></span>**Вывод**

Проведя анализ предметной области становится ясно, что ни одно коммерческое предложение на данный момент не решает задачу в необходимой степени.

Разработка подобного программно-аппаратного комплекса является актуальной, так как на рынке нет готового оборудования для решения подобного рода задач. В связи с ограничениями, связанными с работой Data Connector, подходящей технологией обмена информацией между приёмником данных и клиентом стал UART протокол передачи данных. На сегодняшний день эта технология является одной из базовых по передачи данных в мире, имеет сформированную базу стандартов и богатую документацию.

# <span id="page-21-0"></span>2 ОПРЕДЕЛЕНИЕ ТРЕБОВАНИЙ

Для реализации разрабатываемого проекта необходим следующий набор компонентов и общих требований:

1) два аналоговых датчика тока с пределами измерения  $0 - 30A$ ;

2) микроконтроллер с возможностью подключить девять аналоговых датчиков в каналы АЦП и возможностью передачи данных во внешнее устройство по протоколу UART;

3) USB-UART конвертор для обеспечения преобразования данных и их передачи в клиентскую машину;

4) клиентская часть проектируемого ПО для обеспечения приёма данных, принятых от периферийной части системы;

5) серверная часть проектируемого ПО для обеспечения приёма данных с клиентской части и передача данных непосредственно в модель системного уровня;

6) обеспечить соответствие следующим требованиям хост машины для запуска web-сервера Data Connector [12]:

 $-$  последняя версия Twin Builder;

 $-$  операционная система Windows 10;

- возможность прослушивания указанного пользователем ТСР-порта;

7) обеспечить соответствие требованиям клиента для связи с Data Connector [12]:

<span id="page-21-1"></span>- поддержка любой операционной системы, которая обеспечивает связь с сокетом протоколу ТСР.

### 2.1 Функциональные требования

Представим функциональные требования к разрабатываемой системе:

1) разрешающая способность блока АЦП микроконтроллера должна составлять 12-bit для удовлетворительного шага дискретизации сигнала;

2) наличие блока DMA (блока прямого доступа к памяти) для распределения задач МК, освобождения ресурсов ядра;

3) поддержка протокола UART микроконтроллером для передачи данных в вышестоящий уровень системы;

4) использование USB-UART конвертора с целью преобразования данных, передаваемых в формате TTL сигналов на вход устройства, в соответствующие последовательности данных для передачи по USB протоколу;

5) клиентская часть  $\Pi$ <sup>O</sup> должна предоставить возможность преобразования входящих данных в формируемый пакет, отвечающий стандарту двойной точности 64-bit (big-endian);

6) обеспечить передачу данных между клиентским приложением и сервером в формате big-endian (software) по протоколу TCP;

7) серверная часть должна принимать данные с клиента по протоколу ТСР и передавать в внутренними средствами Twin Builder в модель системного уровня;

<span id="page-22-0"></span>8) клиент должен высылать запрос подключение к серверу в течение 20 секунд после начала старта анализа.

#### 2.2 Нефункциональные требования

 $\mathbf{B}$ разрабатываемая система должна соответствовать следующим нефункциональным требованиям:

1) время установления связи между сервером и клиентом не должно превышать 20 секунд;

2) скорость обмена данными между МК и клиентской машиной по протоколу UART должна составлять 115200 бит/с;

3) комплект датчиков, состоящий из датчика тока, магнитного поля, температуры, должен быть установлен в каждую фазу электродвигателя;

4) процесс передачи данных в программную среду должен длиться 40 секунд после начала анализа.

# <span id="page-23-0"></span>3 ПРОЕКТИРОВАНИЕ

В этой главе опишем методы реализации ПАК, включая структурные, функциональные, принципиальные схемы, алгоритмы решения поставленных задач.

## <span id="page-23-1"></span>3.1 Архитектура разрабатываемого решения

Рассмотрим общую архитектуру разрабатываемого ПАК. Укрупнённо проектируемая система состоит из 3х компонентов (рисунок 8):

- аппаратная часть;
- клиентская часть;

 $-$  web-сервер, встроенный в программное обеспечение Twin Builder.

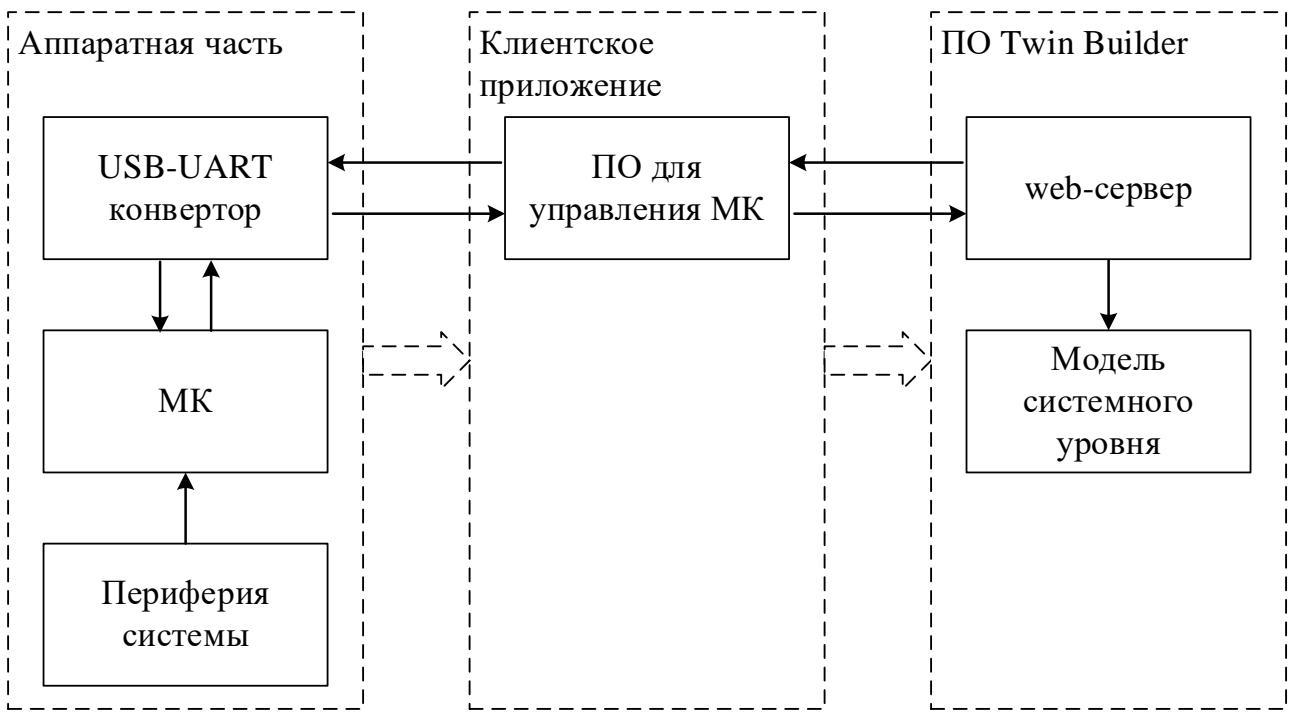

Рисунок 8 - Структурная схема разрабатываемого ПАК

Модель системного уровня уже задана, исходя из ТЗ, поэтому в рамках ВКР разработка модели производится не будет.

Перейдём к более подробному рассмотрению каждой из частей.

### <span id="page-24-0"></span>**3.1.1 Архитектура аппаратной части системы**

Аппаратная часть комплекса содержит следующие составляющие (рисунок 9):

– микроконтроллер;

– три датчика тока (периферия системы);

– USB-UART конвертор.

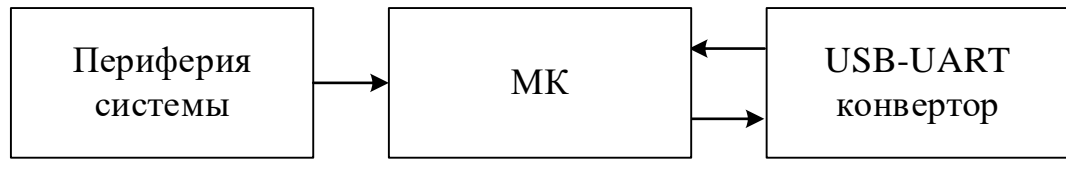

Рисунок 9 – Структурная схема аппаратной части

В каждой из трёх фаз электродвигателя величина тока регистрируется с помощью датчиков, которые преобразовывают полученные значения в аналоговые сигналы. Каждый сигнал считывается соответствующим входом порта ввода-вывода МК, который настроен на работу с помощью блока АЦП.

Затем микроконтроллер передаёт данные в соответствии с регламентом протокола обмена данными UART в конвертор уровня сигнала.

Этот USB-UART конвертор распознаётся клиентской машиной как виртуальный COM-порта.

<span id="page-24-1"></span>Далее клиентское ПО производит манипуляцию с данными подключенного COM-порта.

### **3.1.2 Архитектура программной части системы**

Как было сказано ранее аналоговый сигнал поступает на соответствующий вход порта ввода-вывода. Этот сигнал конвертируются с помощью блока АПЦ в 12-битное число. Затем по причине условий работы протокола UART каждое сформированное двух байтное число разбивается на 2 отдельных байта, которые по очереди выставляются в памяти регистра на вывод UART.

Клиентская часть отвечает за управление работой МК, а именно разрешение и запрещение пересылки данных по UART, а также за настройку сокета для передачи пришедших данных с МК по протоколу TCP.

Структурная схема программной части системы изображена на рисунке 10.

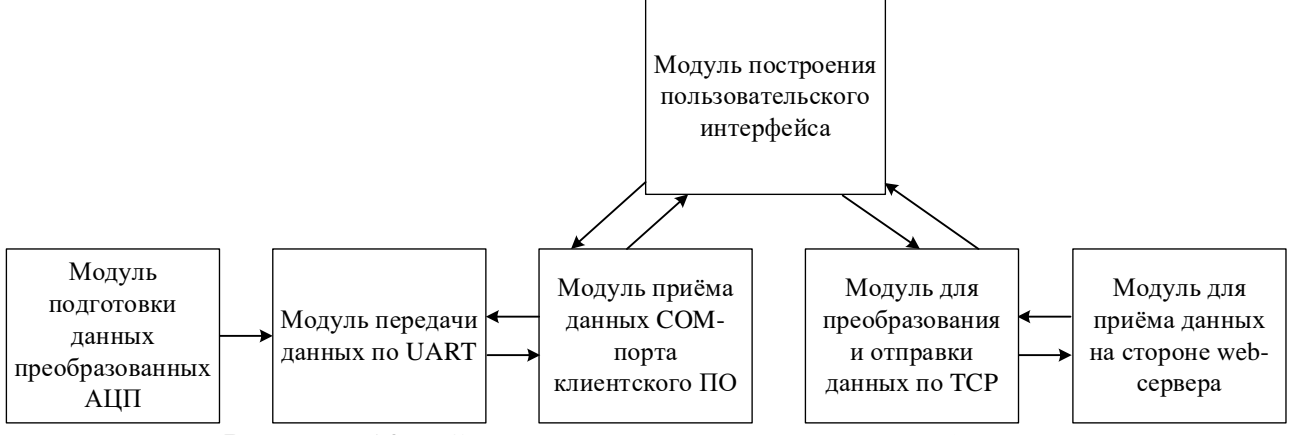

Рисунок 10 – Структурная схема программной части

### <span id="page-25-0"></span>**Алгоритмы работы системы**

Клиентское приложение позволяет отправлять команды на микроконтроллер, которые отвечают за запуск и остановку процесса передачи данных.

В МК процессе ожидания команды на запуск передачи данных беспрерывно считывает значения во временный массив. При считывании команды «0x55 0x96» МК начинает форматировать буфер передачи. При считывании команды «0xAA 0x96» процесс передачи прерывается.

Из главного меню клиентского приложения осуществляется весь контроль за передачей данных с периферийных устройств на сервер. Однако процесс анализа модели необходимо запускать вручную с соответствующей панели ПО.

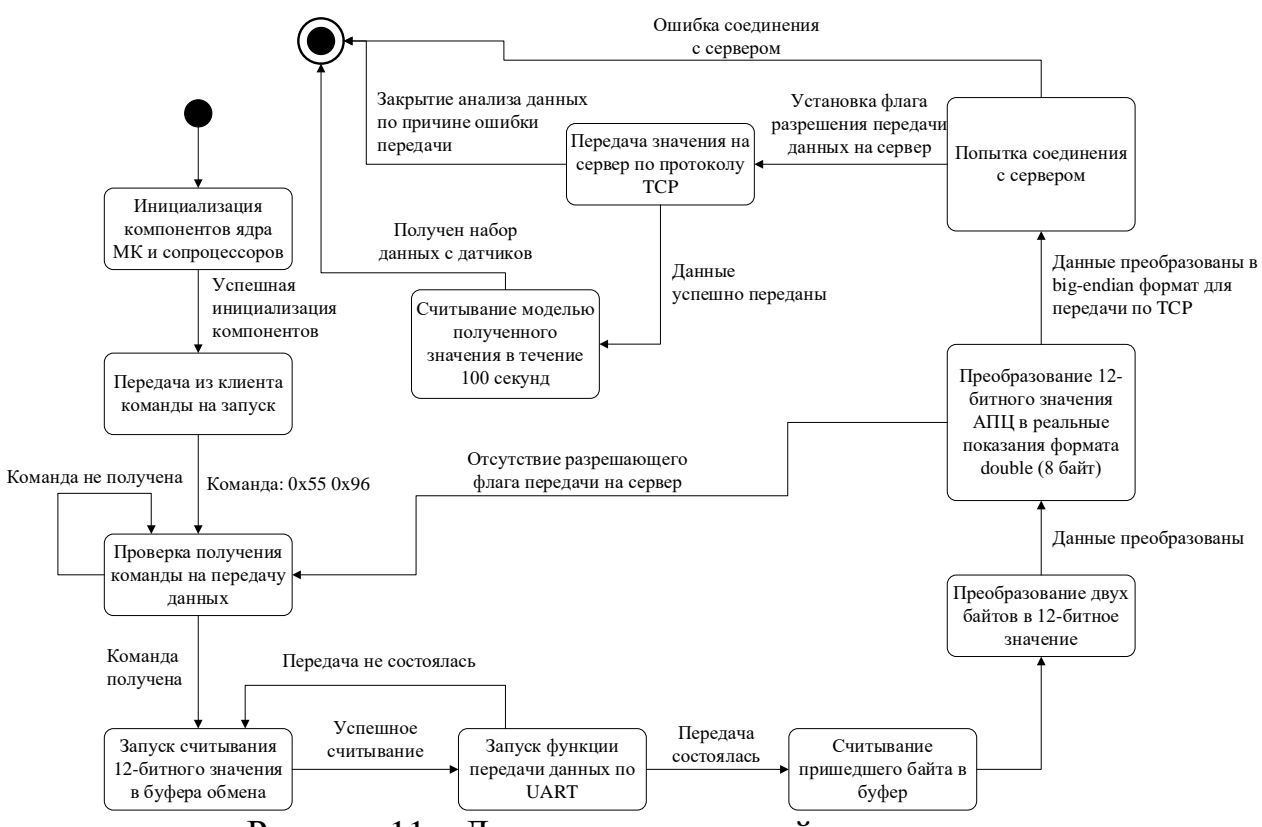

Рисунок 11 – Диаграмма состояний и переходов

# <span id="page-26-0"></span>3.3 Подбор компонентой базы

<span id="page-26-1"></span>На основе полного перечня требований к разрабатываемой аппаратной части комплекса, произведём подбор компонентной базы.

## 3.3.1 Подбор микроконтроллера

В качестве элемента управления аппаратной частью был определён техническим заданием микроконтроллер STM32F303VCT6 [13], а именно макетная плата STM32F3DISCOVERY [14]:

- с возможность обработки 2 каналов АЦП;

- с наличием блока DMA для переноса данных из памяти периферии в оперативную без задействования ресурсов ядра МК;

- с наличием интерфейса UART для передачи данных в клиентскую машину.

Поэтому для реализации данного проекта аппаратную часть следует выполнить используя макетную плату STM32F3DISCOVERY, внешний вид которой изображён на рисунке 12.

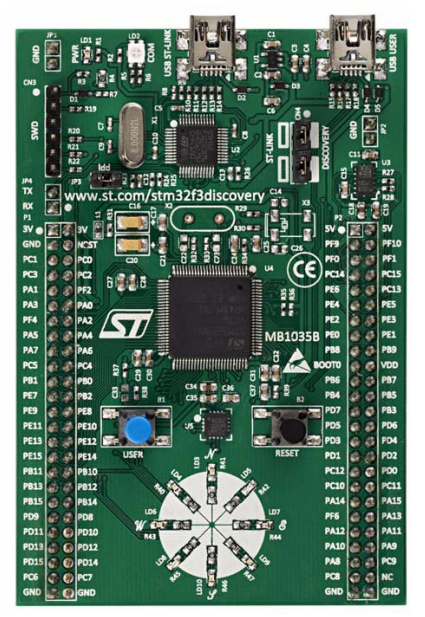

Рисунок 12 – Внешний вид макетной платы STM32F3DISCOVERY [\[14\]](#page-38-6)

### <span id="page-27-0"></span>**3.3.2 Подбор датчиков**

В проекте следует использовать аналоговые датчики тока, которые будут установлены в каждой фазе симметричной системы питания электродвигателя.

Датчики основаны на эффекте Холла, суть которого в следующем: если проводник с током помещён в магнитное поле, на его краях возникает ЭДС, направленная перпендикулярно к направлению тока и направлению магнитного поля.

В проекте используются **аналоговые датчики ACS712-30A** для измерения силы как переменного, так и постоянный тока в цепи, с допустимыми пределами 0 – 30 А [\[15\]](#page-38-7). Внешний вид модуля изображён на рисунке 13.

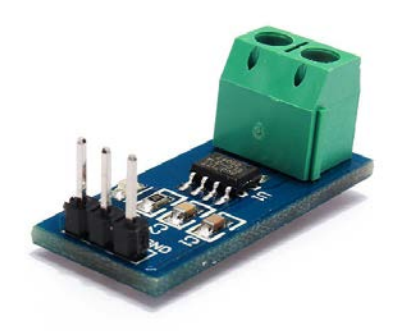

Рисунок 13 – Внешний вид датчика ACS712 [\[15\]](#page-38-7)

Из плюсов модуля стоит отметить отсутствие измерительного шунта. Однокристальная архитектура, и как следствие не большие габариты устройства. Сенсор гальванически развязан от проверяемой линии. Микросхема ACS712 имеет вывод, к которому на плате модуля подключен сглаживающий конденсатор, что позволило уменьшить шумы и увеличить точность измерения.

В минусы сенсора можно отнести тот факт, что вблизи с сенсором ACS712 нельзя находится электромагнитам, постоянным магнитам, соленоидам, электромагнитным реле, электромоторам, т.к. магнитное поле может искажать показания.

Модулю для измерения тока требуется питание от напряжения +5 В. Исходя из следующей зависимости (рисунок 14), можно отметить, что пределы измерения тока от  $-30$  A до  $+30$  A с соответствующим выходным напряжением [\[15\]](#page-38-7).

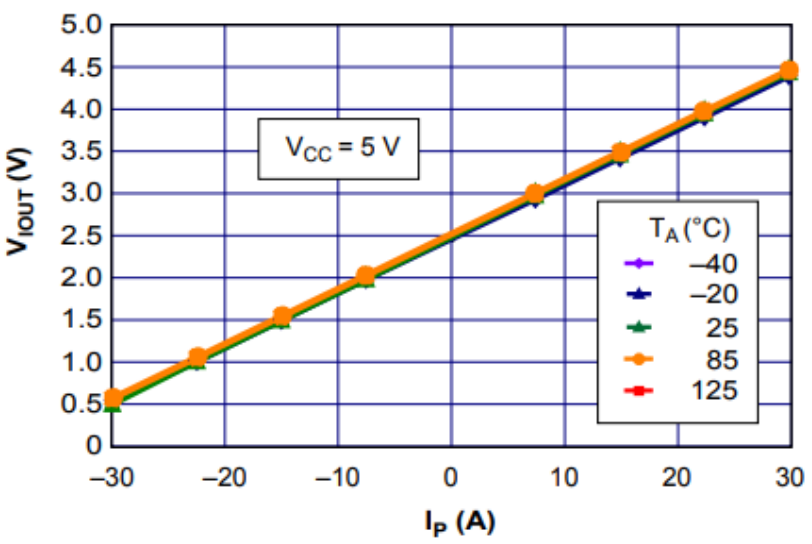

Рисунок 14 – График зависимости выходного напряжения от измеряемого тока [\[16\]](#page-39-0)

Чувствительность датчика ACS712-30A составляет 66 мВ/А, что позволяет определить верхний порог значения выходного напряжения по формуле (2) и нижний порог по формуле (3).

$$
2,5+30 \times 0,066 = 4,48, \text{ B};\tag{3}
$$

$$
2,5-30 \times 0,066 = 0,52, B. \tag{4}
$$

Однако при считывании аналогово сигнала в порт ввода-вывода МК STM32 входное напряжение коэффициент, который умножаются на рассчитывается по формуле (4).

$$
\frac{V_{cc_{MK}}}{V_{In}} = \frac{3.3}{5} = 0,66.
$$
\n(5)

Исходя из накладываемого ограничения, пересчитаем верхний и нижний пороги значения входящего напряжения по формулам (5) и (6) соответственно.

$$
4,48 \times 0,66 = 2,9866, \text{ B};\tag{6}
$$

$$
0.52 \times 0.66 = 0.3432, B. \tag{7}
$$

Тогда верхний предел значения АЦП при измерении тока равного +30 A рассчитывается по формуле (7).

$$
\frac{4095}{3,3} \times 2,986 = 3706, e\text{A}.
$$
 (8)

В свою очередь нижний предел значения АЦП при измерении тока -30 А рассчитывается по формуле (8).

$$
\frac{4095}{3,3} \times 0,3432 = 426, \text{e.g.}
$$
\n(9)

<span id="page-29-0"></span>Таким образом при реализации клиентской части системы стоит обратить внимание на рассчитанные пороги значений.

### 3.3.3 Подбор конвертора USB-UART

В качестве конвертора по ТЗ было определена микросхема СН340. Это микросхема конвертора шины USB, преобразующая данные передаваемые по протоколу USB в последовательный порт или порт принтера.

В режиме последовательного порта CH340 обеспечивает общий модемный сигнал для расширения интерфейса UART компьютера или прямого подключения обычных последовательных устройств к шине USB [\[17\]](#page-39-1). Внешний вид устройства, реализованного на базе МК CH340, изображён на рисунке 15.

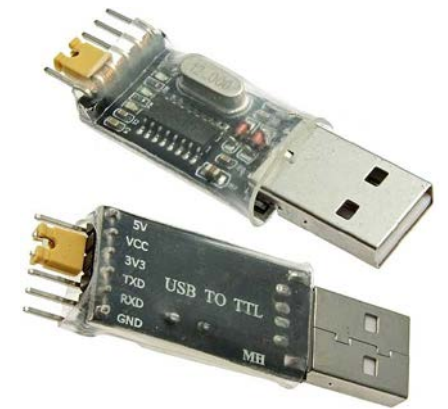

Рисунок 15 – Внешний вид преобразователя интерфейсов USB в UART на базе CH340G [\[18\]](#page-39-2)

# <span id="page-31-0"></span>**4 РЕАЛИЗАЦИЯ**

# <span id="page-31-1"></span>**Сборка макета**

Для проверки работоспособности проектируемого комплекса был собран макет из вышеописанных компонентов. Схему их подключения можно увидеть в приложении А. Для более детального изучения схемы подключения элементов следует обратиться к принципиальной схеме в приложении Б.

# <span id="page-31-2"></span>**Реализация клиентской части**

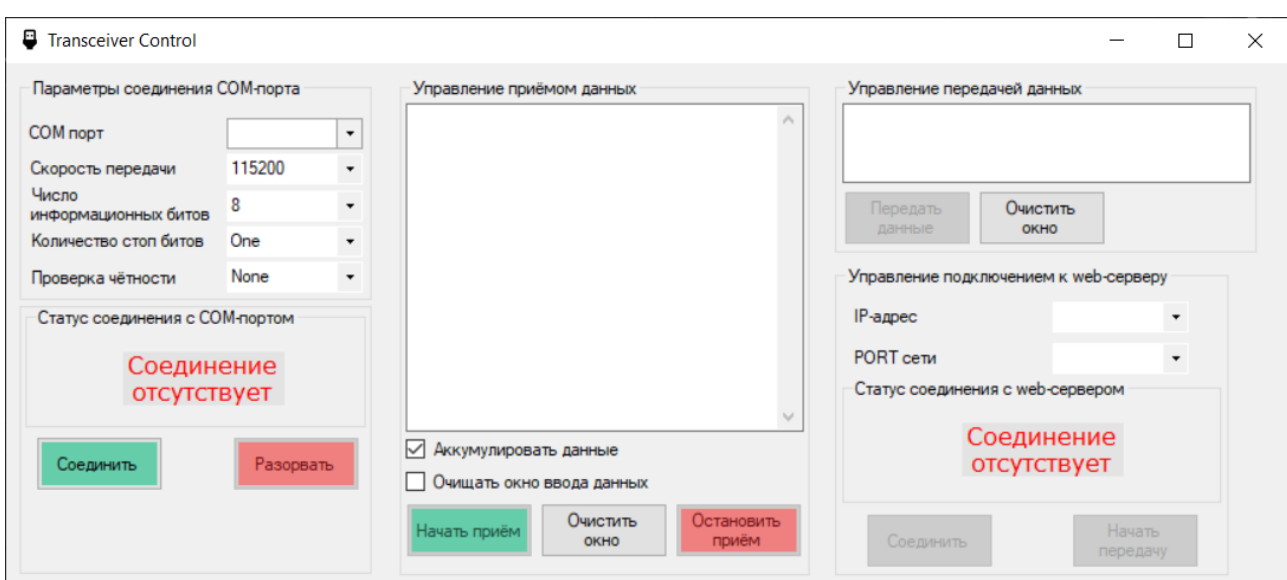

При запуске появляется главное окно программы (рисунок 16).

Рисунок 16 – Стартовое состояние окна клиентского ПО

Для того, чтобы пользователю предоставлялся выбор из доступных COMпортов необходимо подключить конвертор USB-UART в соответствующий USB порт. При выборе того или иного COM-порта и единовременном нажатии кнопки «Соединить» становятся активными соответствующие элементы формы, статус соединения сменится на «Соединение установлено», а кнопка «Соединить» станет неактивна (рисунок 17).

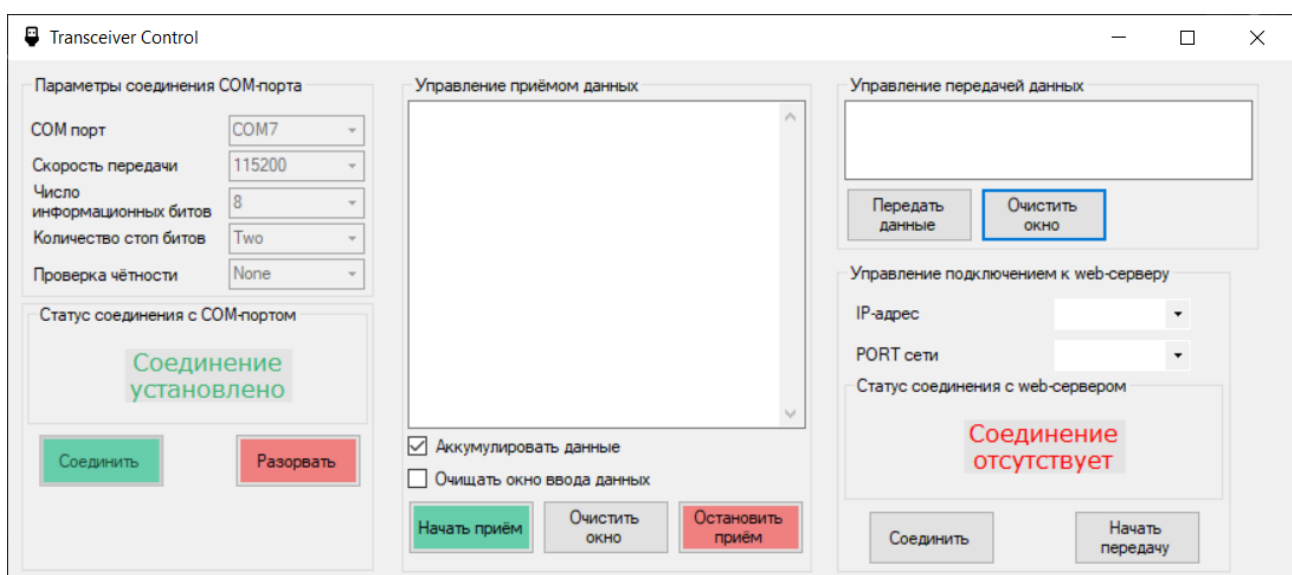

Рисунок 17 – Окно приложения после соединения с COM-портом

Затем при нажатии кнопки «Начать приём» (рисунок 18), посылается разрешающая команда на передачу данных МК. В свою очередь в разделе отладки «Управление приёмом данных» мы видим номер канала АЦП, которому принадлежат последующая пара данных. Первое значение это выходные данные после преобразования АПЦ, а вторым является посчитанное значение тока по ранее описанным формулам.

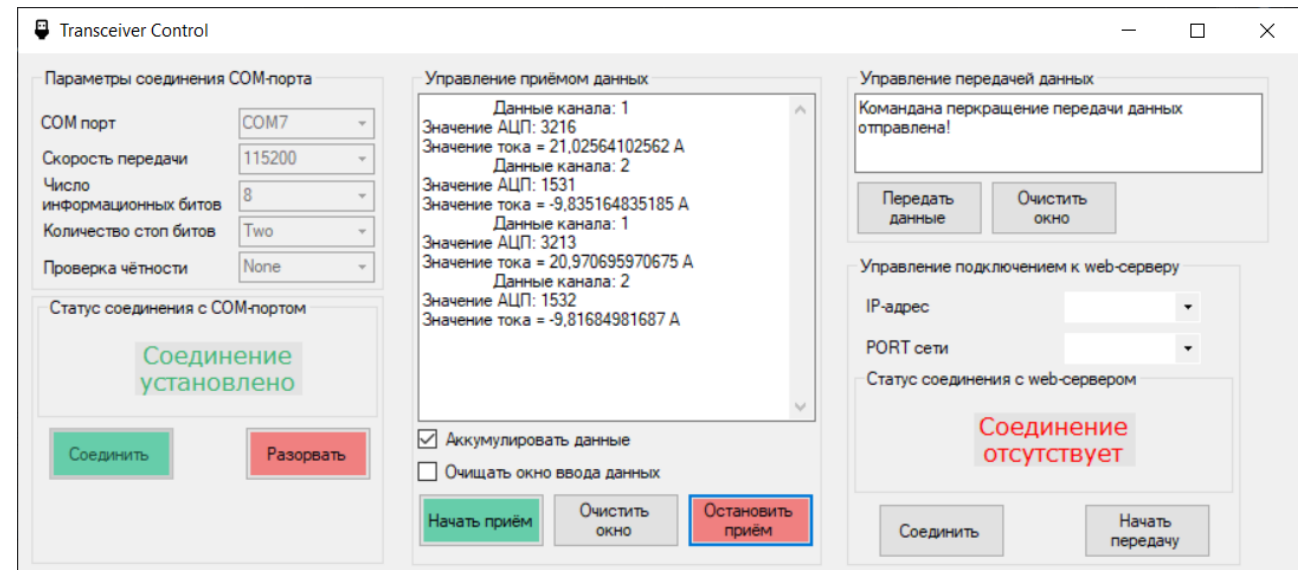

Рисунок 18 – Отображение отладочных данных

Отладочная область «Управление передачей данных» позволяет передавать доступные команды МК, а также отображает описание последней отправленной команды.

Для запроса на подключение к серверу необходимо выбрать из выпадающего меню текущее значение локального IP-адреса, и написать

требуемый порт, задаваемый на стороне сервера. Затем после запуска сервера (запуска анализа данных в Twin Builder), нажать кнопку «Соединить» в области «Управление подключением к web-серверу». В этот момент произойдёт обновление статуса соединения с web-сервером (рисунок 19).

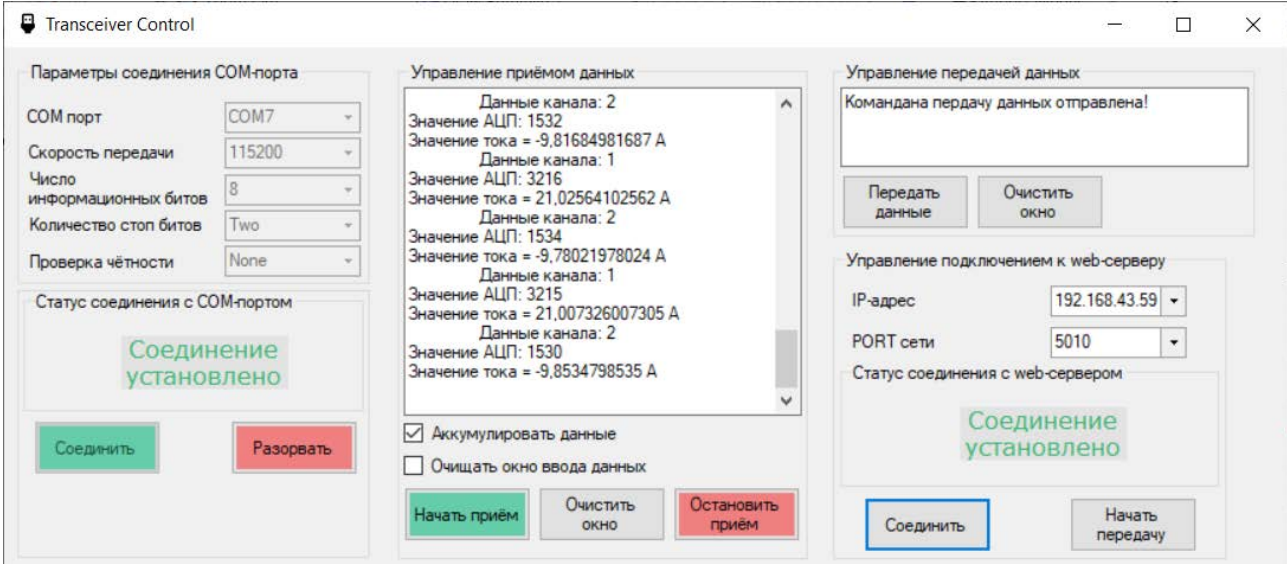

Рисунок 19 – Успешное соединение с web-сервером

### <span id="page-34-0"></span>**5 ТЕСТИРОВАНИЕ**

В рамках реализации проекта производится рассмотрение пользовательских ошибок при работе с ПАК (сквозное тестирование), тестирование реализованной системы на соответствие функциональным требованиям. Затем организовывается тестовая передача данных в программную среду Twin Builder.

После установления соединения c web-сервером начинается процесс передачи (рисунок 20). На графике мы видим, что переданные значения с клиента на сервер совпадают, это означает, что реализация проекта достигла поставленной цели.

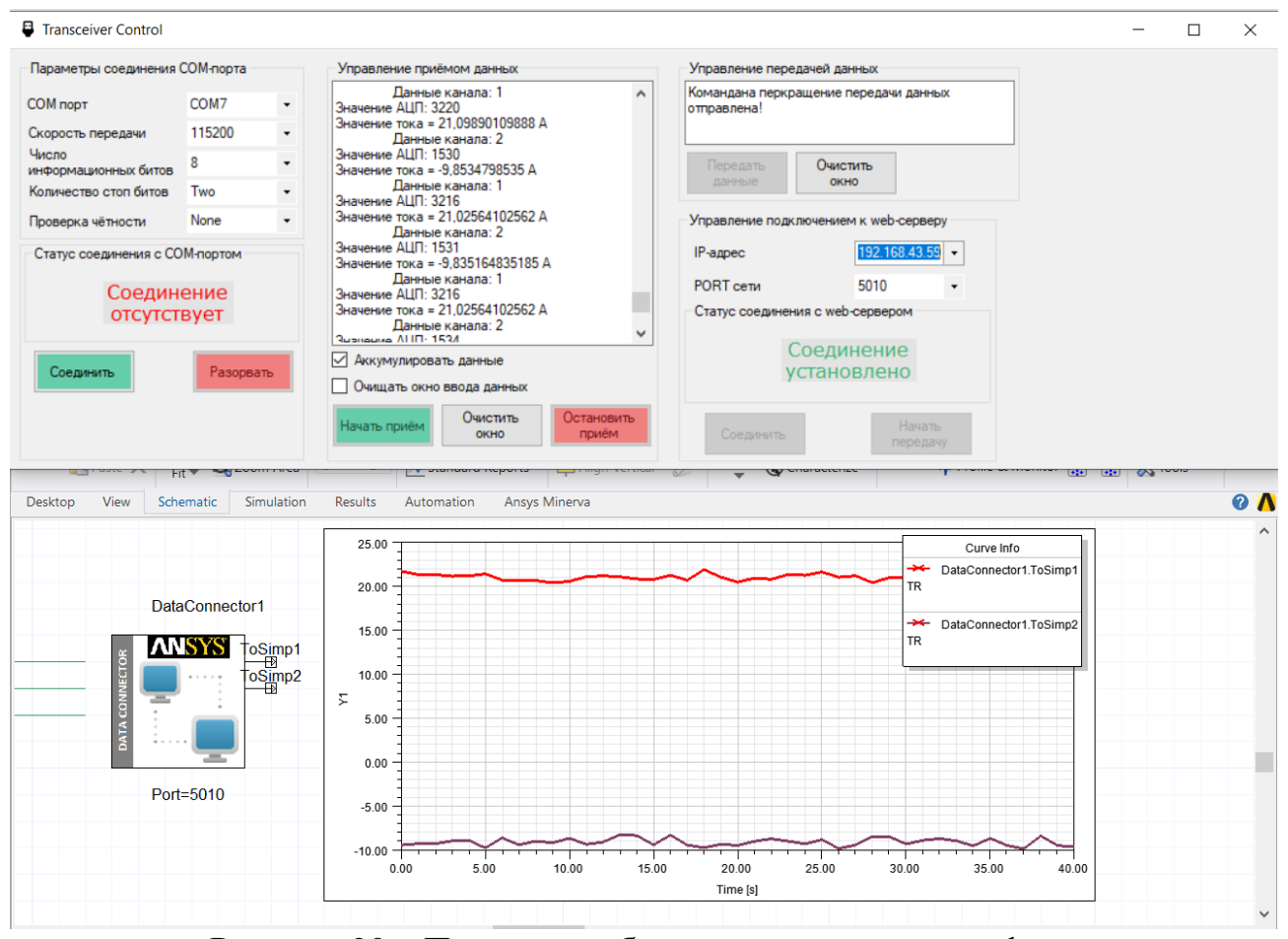

Рисунок 20 – Процесс отображения данных на графике

Рассмотрим некоторые варианты пользовательских ошибок.

При запуске ПАК предлагается выбрать COM-порт, если попытаться подключиться без выбора соответствующего порта, то пользователь получит ошибку (рисунок 21).

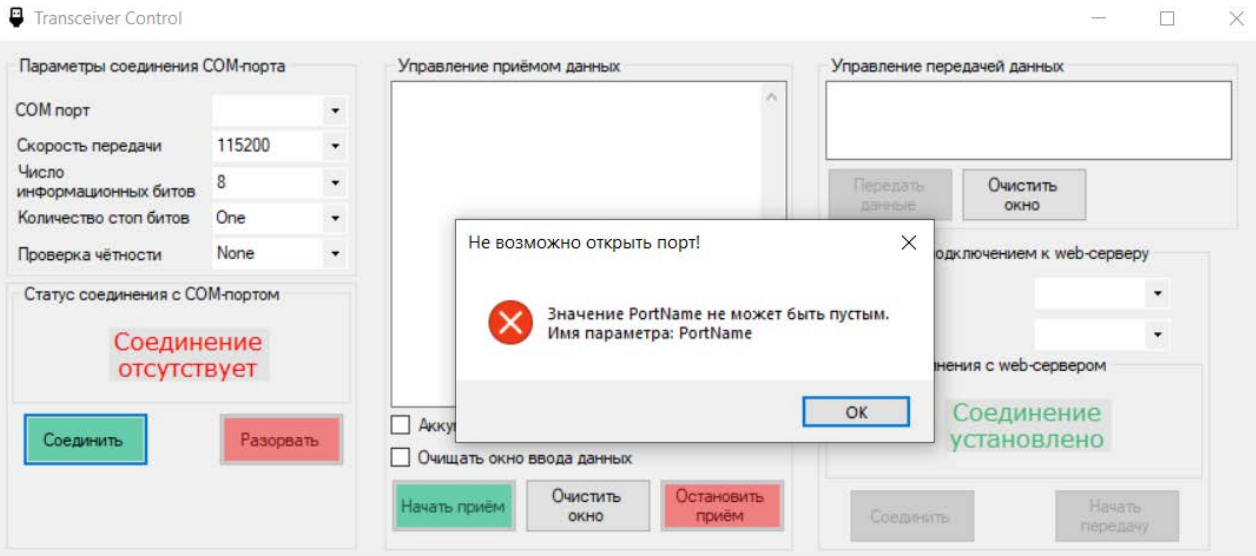

Рисунок 21 – Процесс отлавливания ошибки

Несоблюдение регламента подключения к web-серверу ведёт неминуемой ошибке «timeout» (рисунок 22).

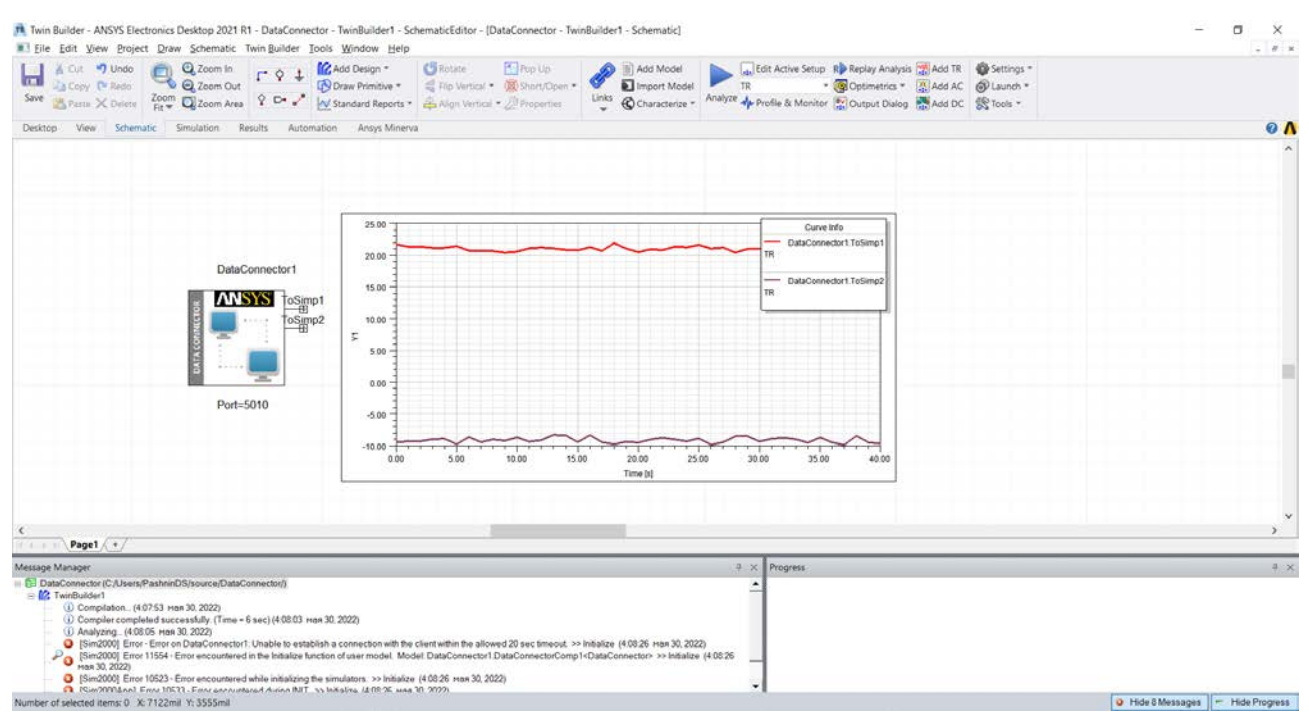

Рисунок 22 – Ошибка времени подключению к серверу

# <span id="page-35-0"></span>**Вывод**

На основе полученного результата можно сказать, что тестовая передача данных состоялась успешно. Разрабатываемая система готова к сбору и передачи данных для математической модели электродвигателя.

#### **ЗАКЛЮЧЕНИЕ**

<span id="page-36-0"></span>В рамках выпускной квалификационной работы был спроектирован и реализован макет приёмопередатчика готовый для передачи данных в математическую модель цифрового двойника. По ходу работы были решены следующие задачи:

– проанализирована предметная область на наличие аналогичных устройств, рассмотрены основные технологические решения, что отразилось на создании собственного ПАК;

– определены требования к разрабатываемому проекту;

– спроектированы программная и аппаратная архитектуры комплекса;

– в соответствии с техническим заданием, требованиями к ПАК и архитектурными решениями подобрана компонентная база;

– реализован программно-аппаратного комплекс;

– произведена тестовая передача данных в web-сервер Data Connector, которая была успешно завершена;

– произведено тестирование системы на пользовательские ошибки, многие ошибки удалось отловить на этапе проектирования и реализации, например, функциональное ограничение кнопок пользовательского интерфейса.

В дальнейшем планируется расширение функционала системы:

– добавление новых устройств сбора данных для увеличения количества анализируемых параметров;

– проектирование и реализация печатной платы для замены способа подключения периферии к микроконтроллеру и внедрения внешнего блока питания;

– проектирование и макетная реализация корпуса устройства.

### <span id="page-37-2"></span>**СПИСОК ИСПОЛЬЗОВАННЫХ ИСТОЧНИКОВ**

<span id="page-37-1"></span><span id="page-37-0"></span>1. Шваб, К. Технологии Четвертой промышленной революции : перевод с английского / К. Шваб, Н. Дэвис ; предисловие Сатья Наделла ; [перевод с английского Константина Ахметова и др.]. – Москва : Бомбора, 2018. – 317 с. – ISBN 978-5-04-095268-7.

<span id="page-37-3"></span>2. Grieves, M. Digital Twin: Manufacturing Excellence through Virtual Factory Replication – Text : electronic // Michael Grieves : [ResearchGate page]. – March 2015. – URL:

https://www.researchgate.net/publication/275211047\_Digital\_Twin\_Manufacturing Excellence\_through\_Virtual\_Factory\_Replication (дата обращения: 13.04.2022).

<span id="page-37-4"></span>3. Кажмаганбетова, З. Цифровые двойники / З. Кажмаганбетова. – Текст. Изображение (неподвижное ; двухмерное) : электронные // SAS : [сайт]. – 2018. – URL: https://www.sas.com/content/dam/SAS/documents/eventcollateral/2018/ru/sas-business-forum-2018/sas-business-forum-2018-digitaldoubles.pdf (дата обращения: 13.05.2022).

<span id="page-37-5"></span>4. Kutscher, V. Concept for Interaction of Hardware Simulation and Embedded Software in a Digital Twin Based Test Environment / V. Kutscher, T. Weber Martins, J. Olbort, R Anderl. – Текст. Изображение (неподвижное ; двухмерное) : электронные // ScienceDirect : [сайт]. – 2021. – URL: https://www.sciencedirect.com/science/article/pii/S2212827121010660 (дата обращения: 13.04.2022).

<span id="page-37-6"></span>5. Кокорев, Д. С. Цифровые двойники: понятие, типы и преимущества для бизнеса / Д. С. Кокорев, А. А. Юрин // Colloquium-journal. – 2019. – С. 5.

<span id="page-37-7"></span>6. ADAM-4017 ADVANTECH. – Текст. Изображение (неподвижное ; двухмерное) : электронные // ИнСАТ : [сайт]. – URL: https://insat.ru/prices/info.php?pid=1072 (дата обращения: 13.04.2022).

<span id="page-37-8"></span>7. BX 10/10E MPUs. – Текст. Изображение (неподвижное ; двухмерное) : электронные // ПЛКСистемы : [сайт]. – URL:

https://www.plcsystems.ru/catalog/Do-more/doc/bxdm1e\_10ar3d\_spec\_eng.pdf (дата обращения: 13.05.2022).

<span id="page-38-0"></span>8. Контроллеры серии WinPAC-5000. – Текст. Изображение (неподвижное ; двухмерное) : электронные // ИнСАТ : [сайт]. – URL: https://insat.ru/products/?category=1174 (дата обращения: 13.05.2022).

<span id="page-38-1"></span>9. WP-5238-CE7. – Текст. Изображение (неподвижное ; двухмерное) : электронные // ICP DAS : [сайт]. – URL: https://icpdas.ru/files/datasheets/wp-5xx8 ce7-english.pdf (дата обращения: 13.05.2020).

<span id="page-38-2"></span>10. UART и с чем его едят. – Текст. Изображение (неподвижное ; двухмерное) : электронные // Habr : [сайт]. – 5 декабря 2010. – URL: https://habr.com/ru/post/109395/ (дата обращения: 28.05.2022).

<span id="page-38-3"></span>11. UART. – Текст. Изображение (неподвижное ; двухмерное) : электронные // FEUP : [сайт]. – URL: https://sites.google.com/site/myfeup/avr/avrgcc/usart (дата обращения: 28.05.2022).

<span id="page-38-4"></span>12. Twin Builder Help. – Текст. Изображение (неподвижное ; двухмерное) : электронные // **ANSYS** : [сайт]. URL: https://ansyshelp.ansys.com/Views/Secured/Electronics/v211/en/PDFs/Twin% 20Builder.pdf. (дата обращения: 30.05.2022).

<span id="page-38-5"></span>13. STM32F303VC. – Текст. Изображение (неподвижное ; двумерное) : электронные  $//$  ST : [сайт].  $-$  URL: https://www.st.com/resource/en/datasheet/stm32f303vc.pdf (дата обращения: 26.04.2022).

<span id="page-38-6"></span>14. STM32F3DISCOVERY. – Текст. Изображение (неподвижное ; двумерное) : электронные  $\frac{1}{2}$  ST : [сайт]. – URL: https://www.st.com/resource/en/data\_brief/stm32f3discovery.pdf (дата обращения: 26.04.2022).

<span id="page-38-7"></span>15. Датчик тока с гальванической развязкой 30A. – Текст. Изображение (неподвижное ; двухмерное) : электронные // DUINO : [сайт]. – URL: https://duino.ru/ACS712-Datchik-toka-s-galvanicheskoi-razvyazkoi-30A.html (дата обращения: 26.04.2022).

<span id="page-39-0"></span>16. ACS712. – Текст. Изображение (неподвижное ; двухмерное) : электронные // Allegro MicroSystems : [сайт]. – 7 февраля 2022. – URL: https://www.allegromicro.com/~/media/files/datasheets/acs712-datasheet.ashx (дата обращения: 26.04.2022).

<span id="page-39-1"></span>17. USB to Serial Port Chip CH340. – Текст. Изображение (неподвижное ; двухмерное) : электронные // WCH : [сайт]. – URL: http://www.wchic.com/downloads/file/79.html?time=2022-05-

31%2003:34:57&code=llGbBf1RihWSZgsBcgyxqd0XmOJezsCrXxfmdZIX (дата обращения: 26.04.2022).

<span id="page-39-2"></span>18. CH340 MODULE, Преобразователь USB-SERIAL. – Текст. Изображение (неподвижное ; двухмерное) : электронные // ЧИП и ДИП : [сайт]. – URL: https://www.chipdip.ru/product/module-ch340 (дата обращения: 26.04.2022).

19. bachelor-s-thesis-sourses. – Текст : электронный // GitHub : [сайт]. – URL: https://github.com/DelightfulPerson/bachelor-s-thesis-sourses дата обращения: 26.05.2022).

# ПРИЛОЖЕНИЕ А

### Структурная схема аппаратной части проекта

<span id="page-40-0"></span>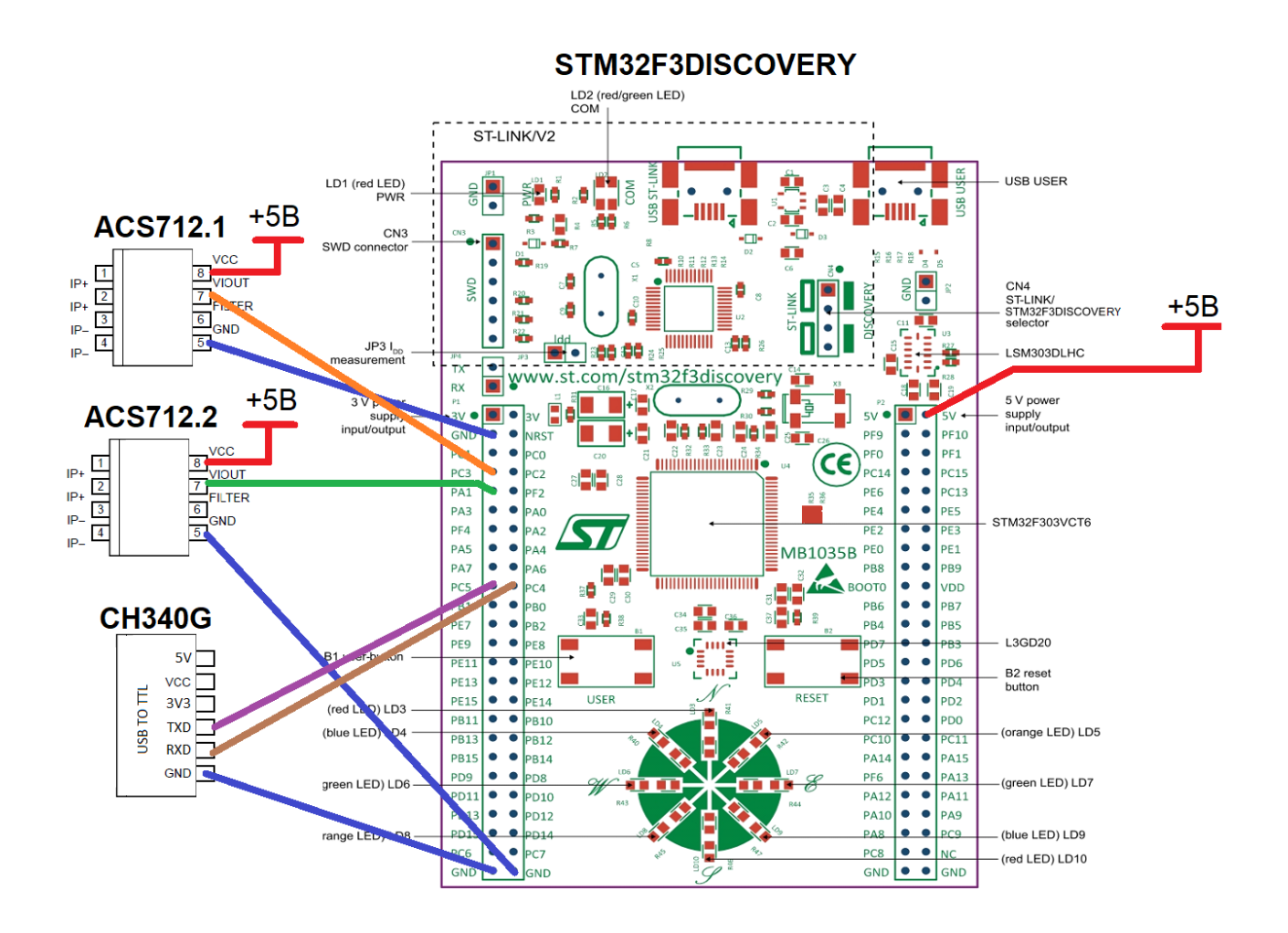

### **ПРИЛОЖЕНИЕ Б**

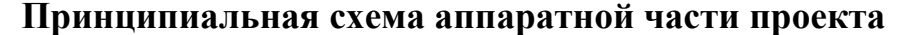

<span id="page-41-0"></span>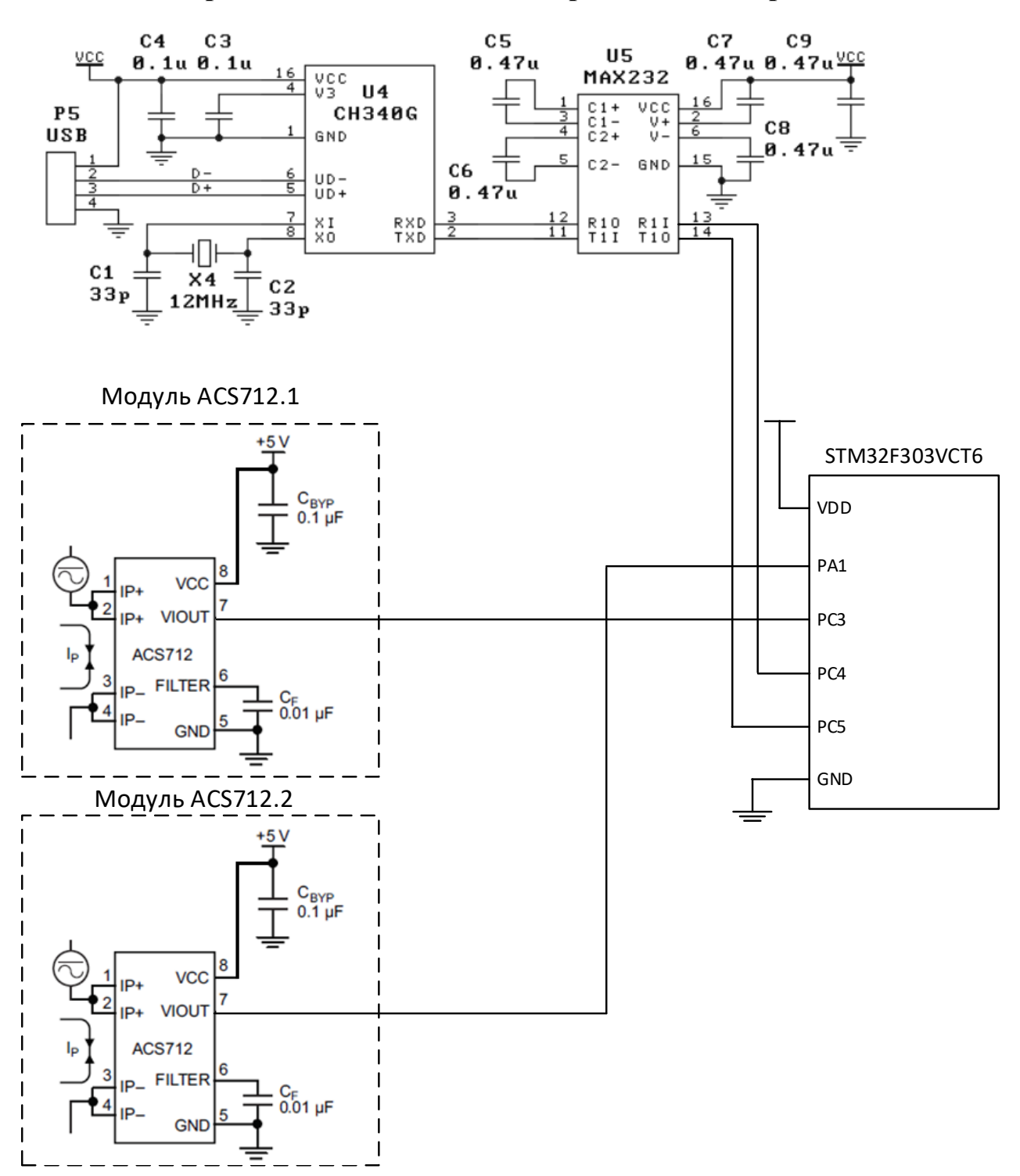